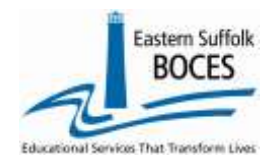

# How to... Re-load Last Year's Course Data

If your school reported unique attendance codes in L0 last year, you can quickly reload these into L0 for the current school year with these directions.

- 1. Log into L0
- 2. From the L0 dashboard, change the **SCHOOL YEAR** with the dropdown
- 3. Hover over **REPORTS** and click on **INFORMATION/WARNING REPORTS**
- 4. Use the **SELECT DATA TYPE** field dropdown to tap on **COURSE**
- 5. Tap on **DOWNLOAD ALL…**

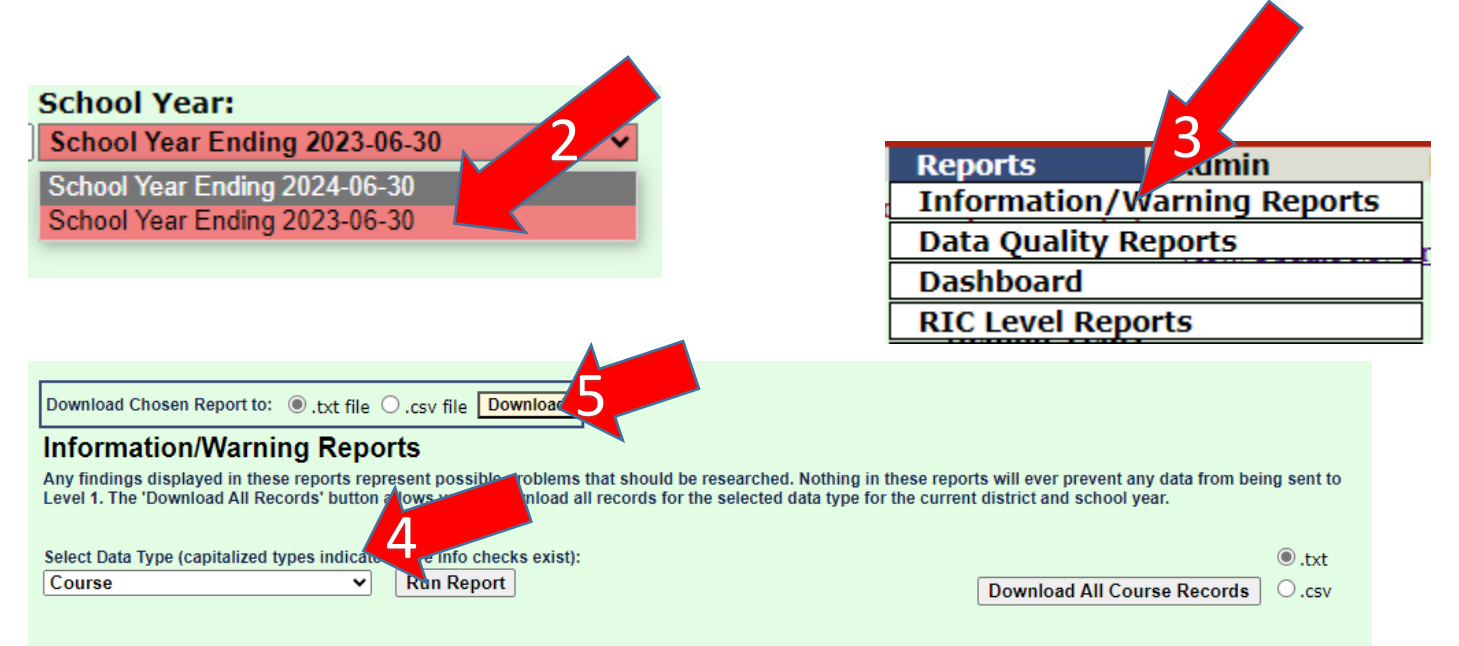

Easily update the file for import by opening it as a text file.

You can now edit the CSV file directly.

6. Find the downloaded file right-click

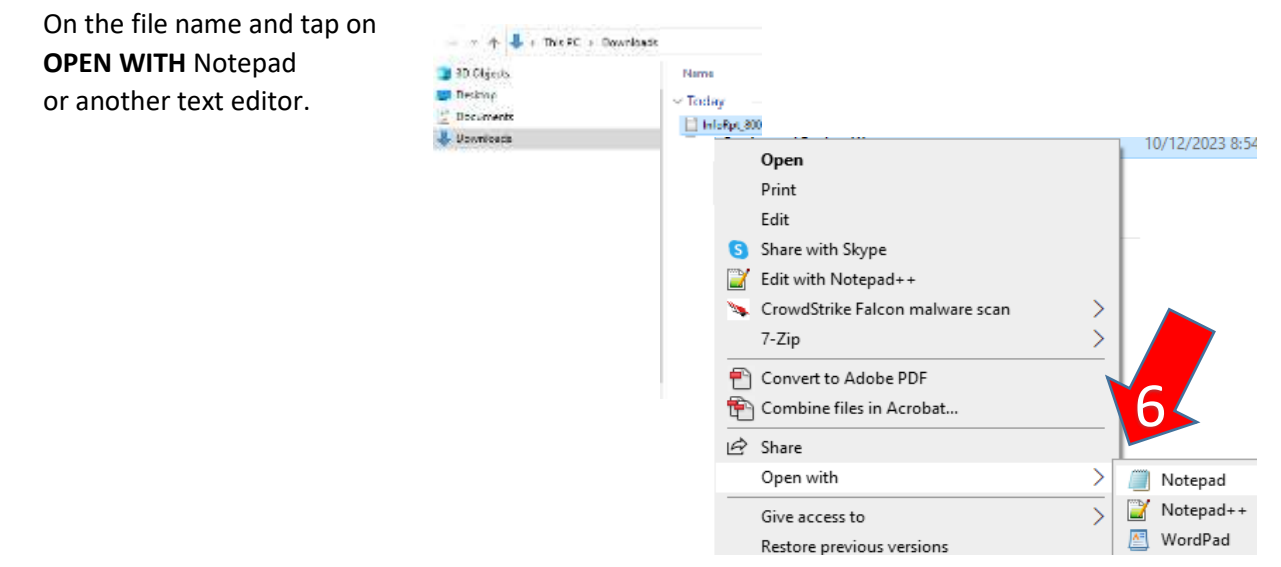

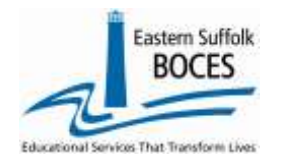

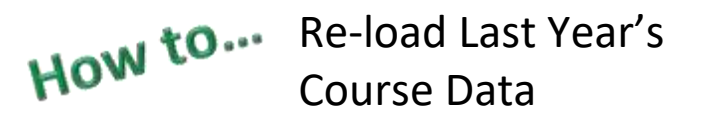

Only the school year needs to be updated.

7. Hover over EDIT and tap on REPLACE

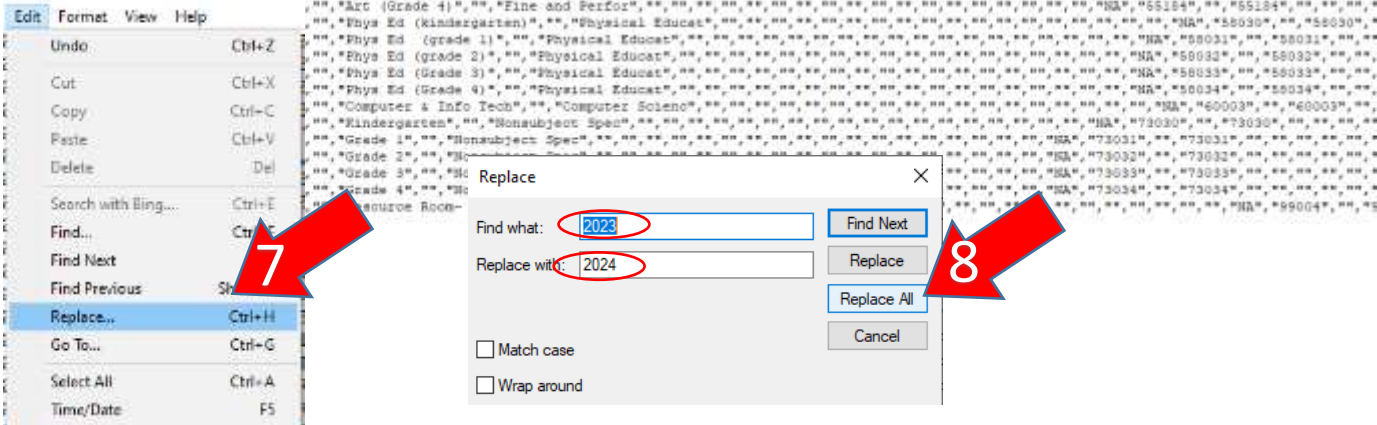

### 8. Enter the years: FIND (last) and REPLACE (new) And tap on REPLACE ALL

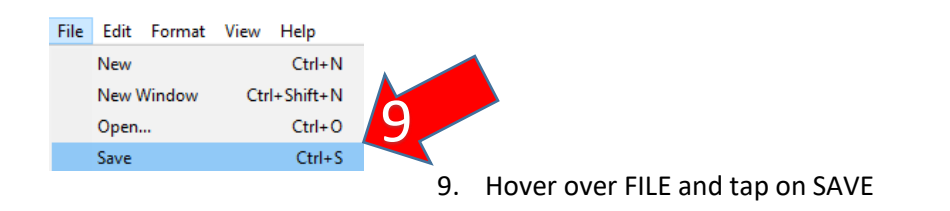

#### 10. Return to Level 0 and change back to the **current school year**

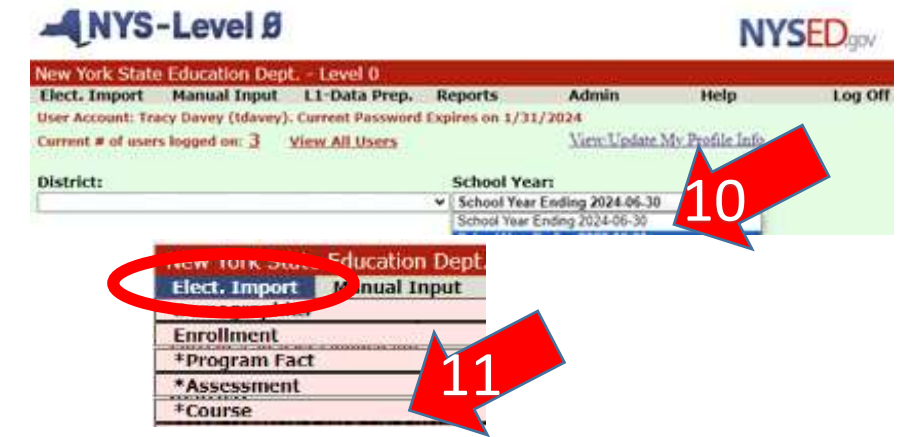

11. Hover over **ELECT. Import** and Tap on **COURSE**

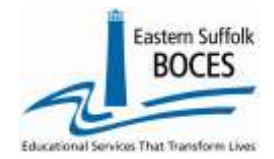

# How to... Re-load Last Year's Course Data

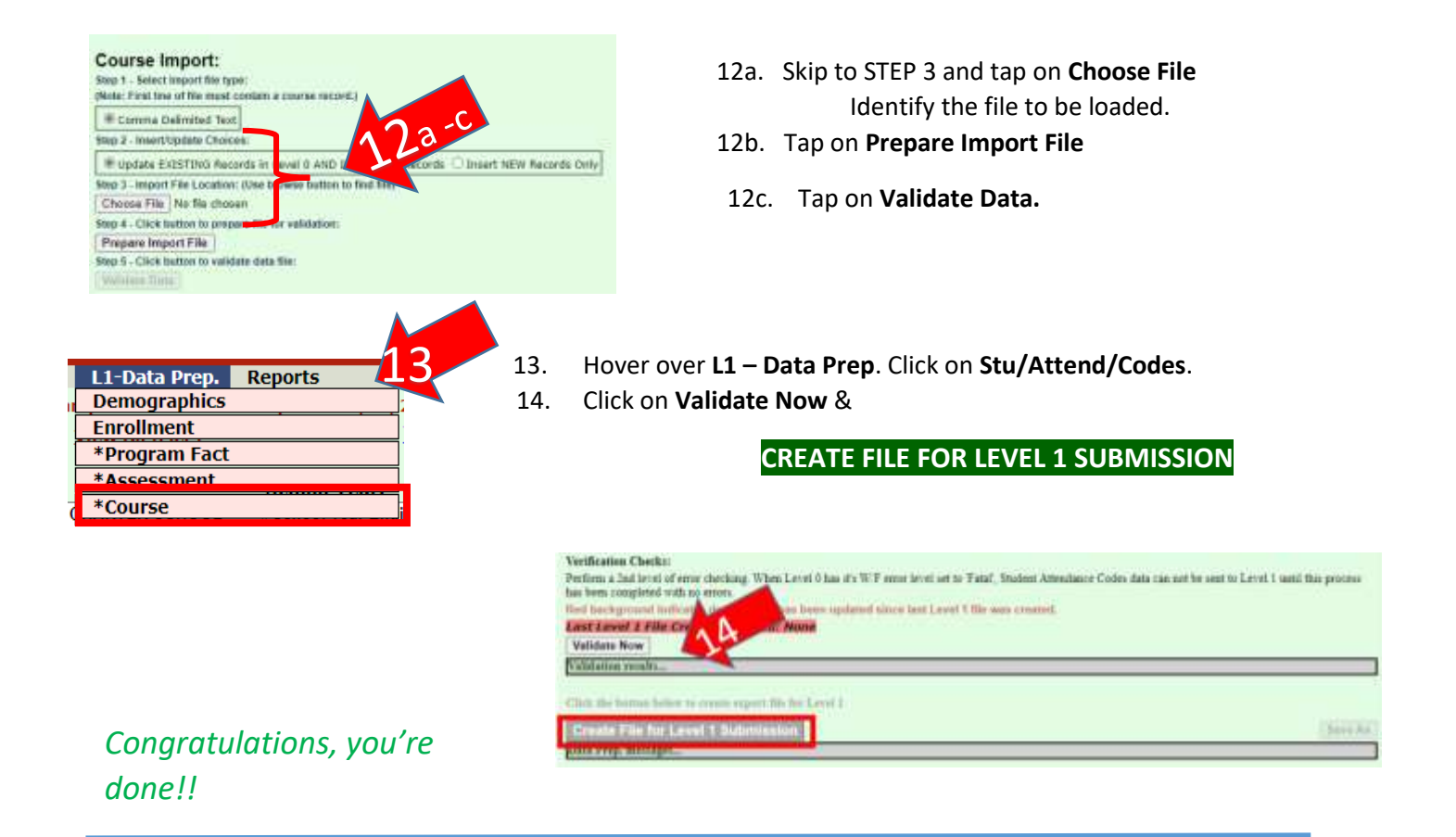

## **Does your school have new Courses this year?**

Add these directly into Level 0 with our Manual Input directions: <https://nyccharterdatacentral.esboces.org/LinkClick.aspx?fileticket=jpaMDJDJryk%3d&tabid=120&portalid=0&mid=516>

## **Some Course might not be offered every year**, report all Courses each year, so that this information is there for when you need it.

### *Need an SED Course Code? [L0 SED Course Code Lookup](https://nyccharterdatacentral.esboces.org/Reports/Lookups/L0-Codes?page1071=1&size1071=500&Filter=State%20Course%20Codes)*

Search the lookup table for the SED course/code that matches the TOPIC of each course at your school. I.E. Students in Biology and Honors Biology all take the NYSED Living Environment test each year: 03051 Biology.